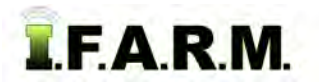

## **Applying Field Information**

- **1. Field Info**: This option allows the user to open and enter field information.
	- **A.** Right click on a desired Field. Select the **Info** option.

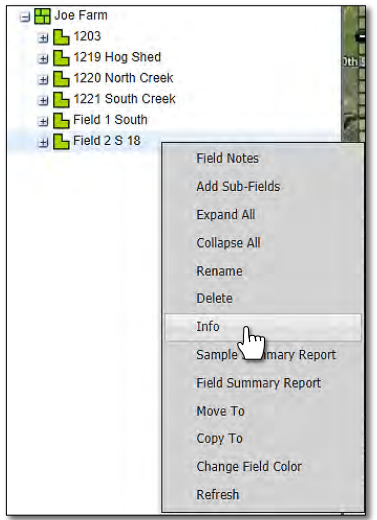

**B.** The selected Field info window will display.

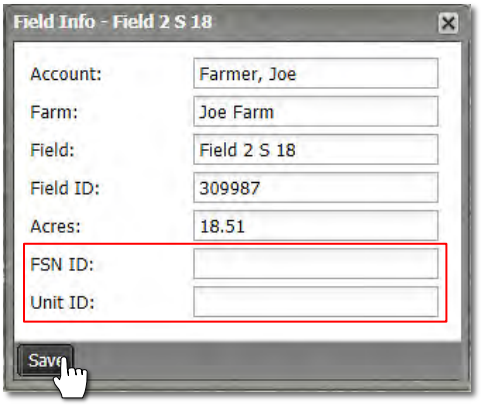

- *Note:* Users can now add the Field FSN and Unit ID numbers if desired. Click the **Save** button to add the new information.
- **C.** Close the box by clicking the upper right **X** box.